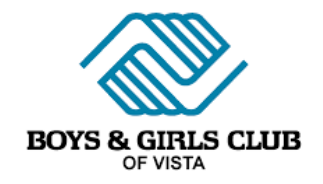

## How-to Guide for Volunteer Training

- 1. Head to [www.bgca.net](http://www.bgca.net/)
- 2. Follow the below screenshots to help you Create a New Account

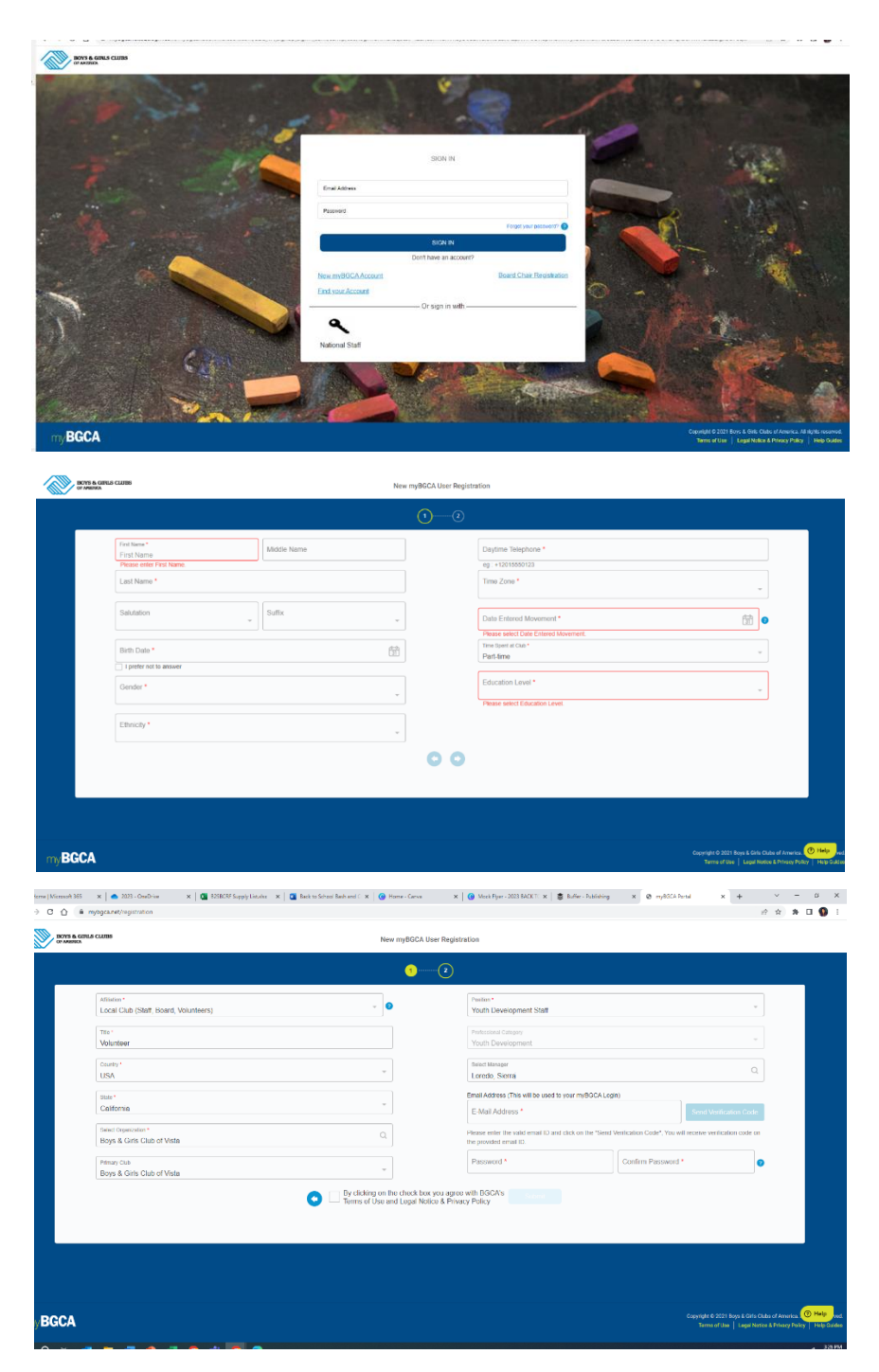

- 3. Wait for account approval, I get an email when you create a new account and will approve it within 24 hours.
- 4. Once your account is approved, login to bgca.net account and follow the below steps.
- 5. Here's how to get to Spillett Leadership University once you've logged into your BGCA.net account.
	- a. Click 'Our Movement'

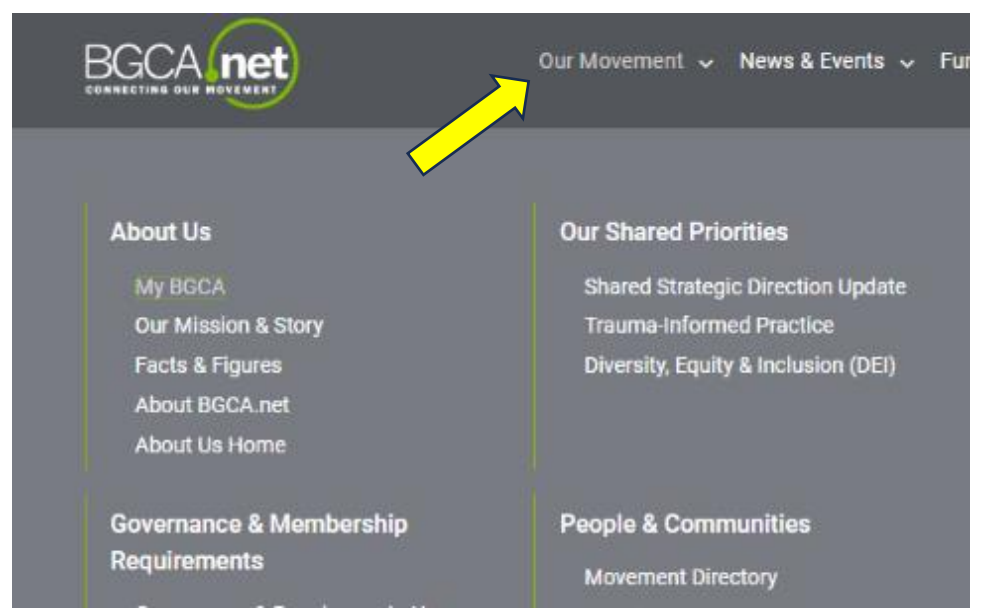

b. Click 'My BGCA'

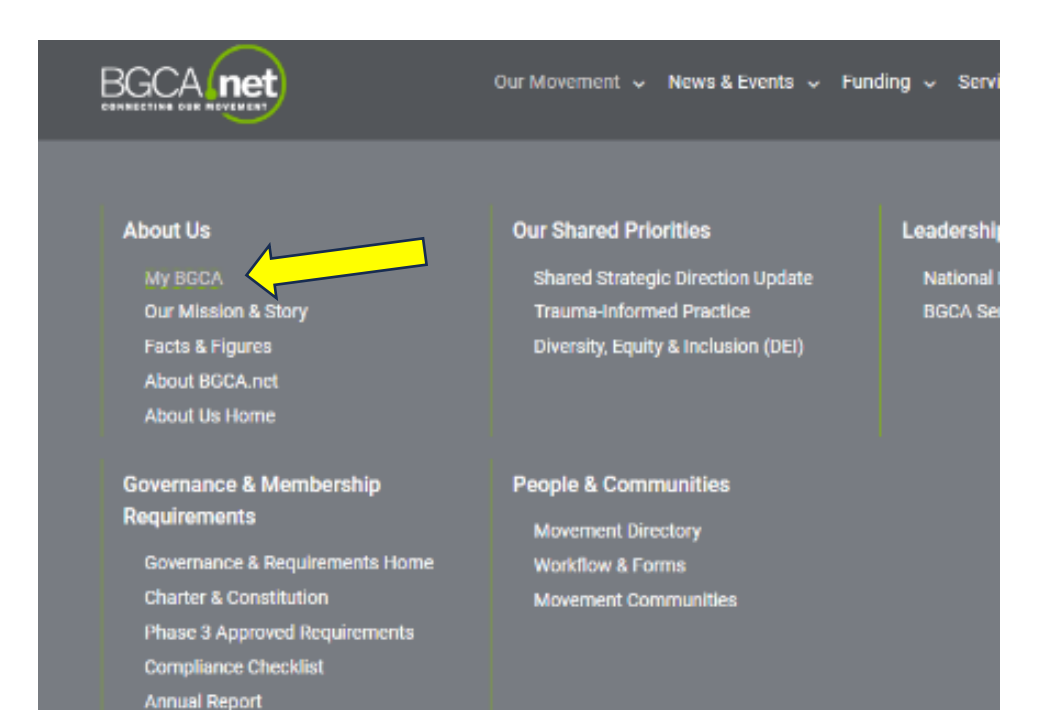

c. Click "Spillett Leadership University (bottom row in middle)

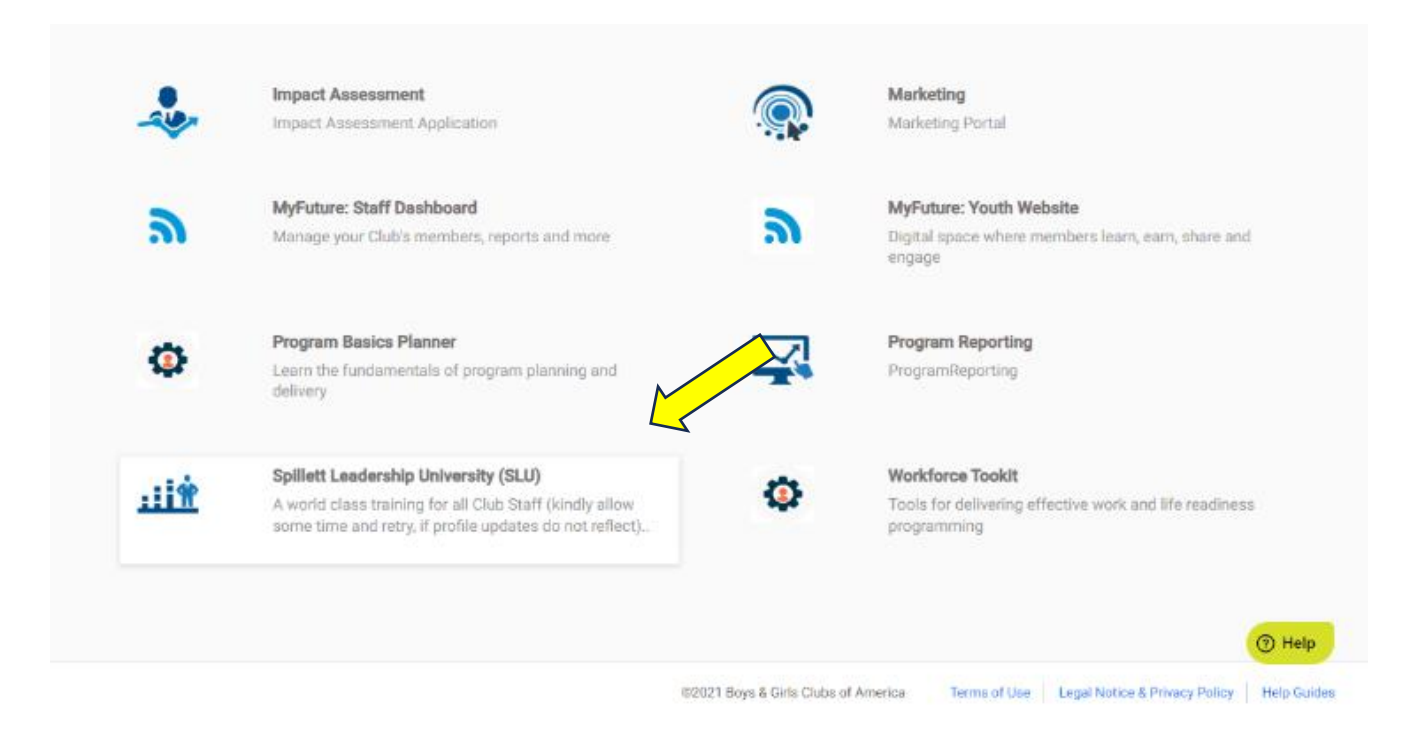

6. Click Magnifying Glass to Search Spillett Leadership University Trainings.

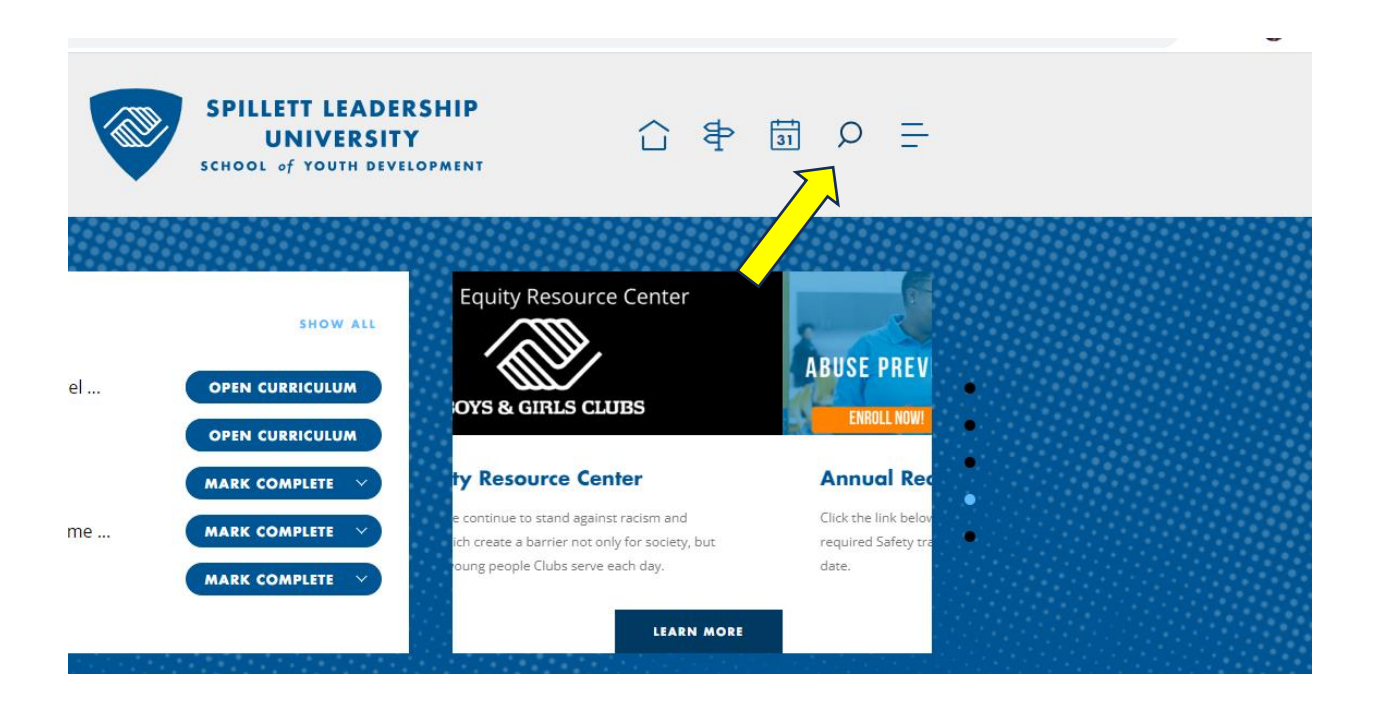

- 7. In the Search Bar, type each of the below training titles to find the desired training:
	- a. Type and Click Abuse Risk Management (replaces Meet Sam) This meets BGCA requirement for approved grooming prevention training. (30 minutes)

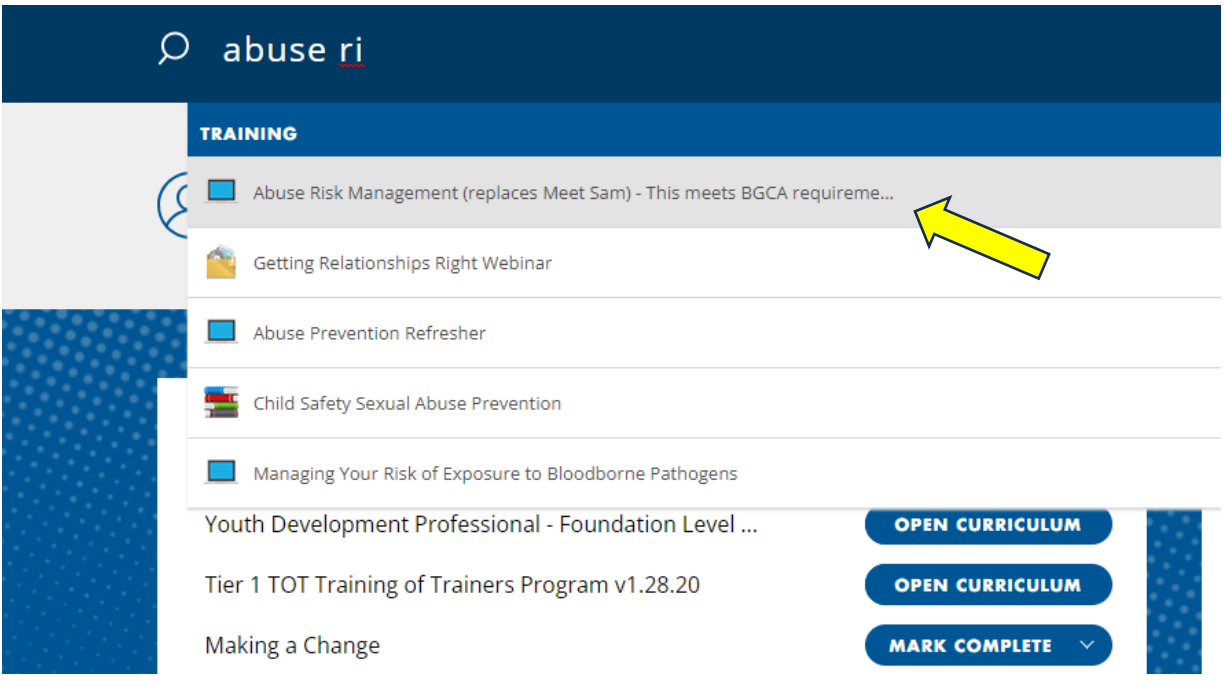

b. Type and Click - Keeping Your Boys & Girls Club Safe (This meets BGCA requirement for approved child abuse prevention training.) (30 minutes)

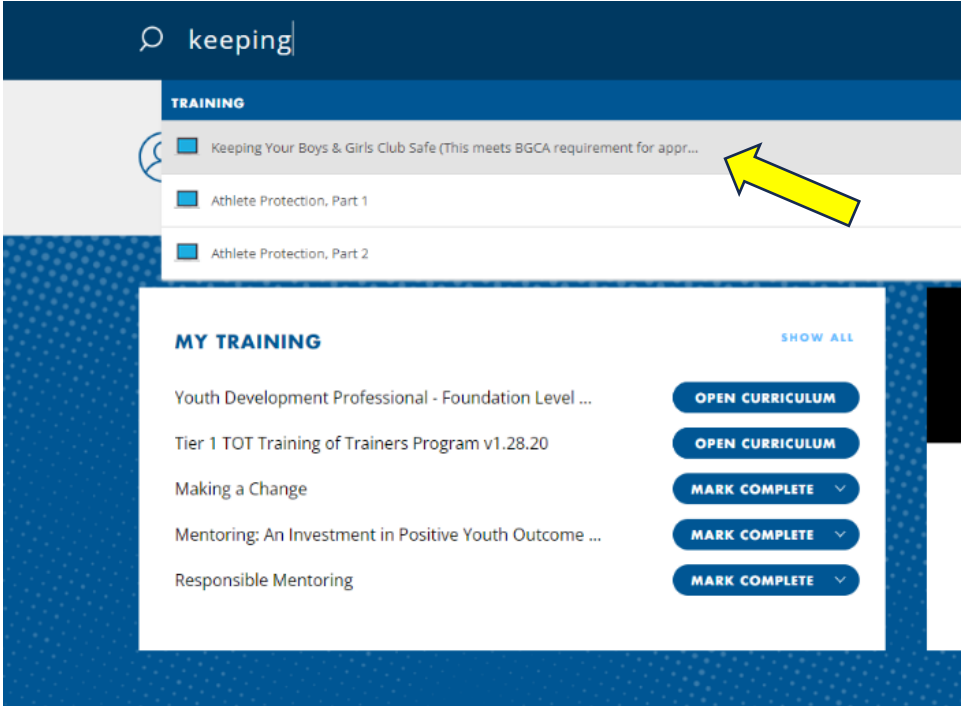

c. Type and Click - Duty to Report: Mandated Reporter (This meets BGCA requirement for approved mandated reporting training.) (30 minutes)

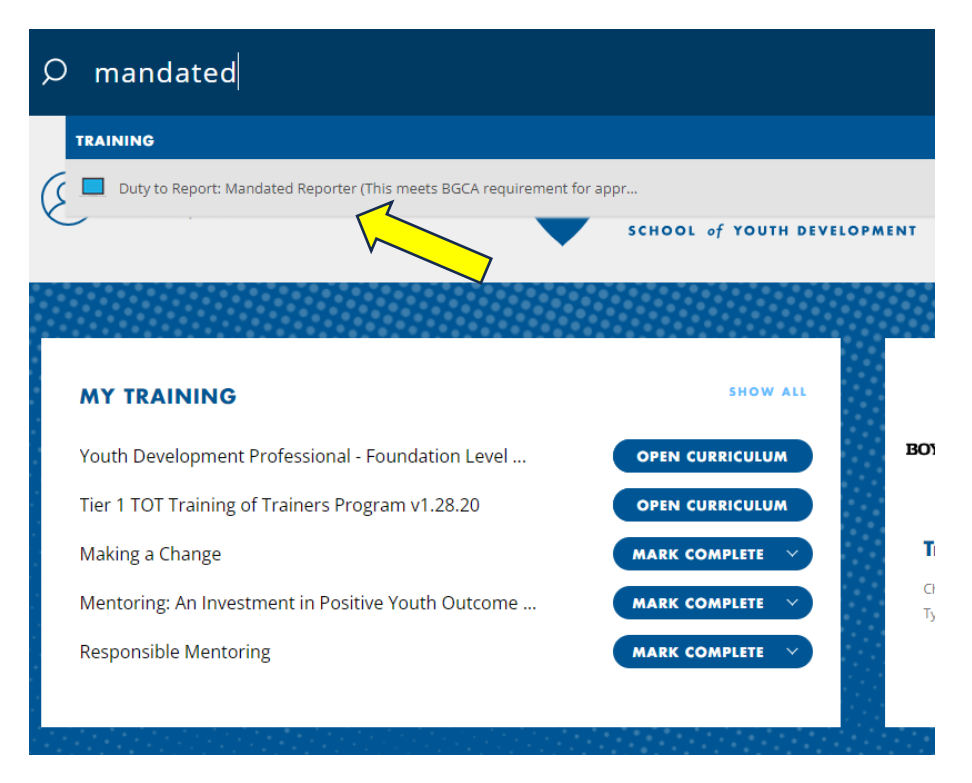

8. Select Launch and Complete the Training

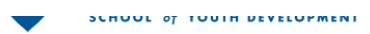

## **ONLINE CLASS**

Duty to Report: Mandated Reporter (This meets **BGCA** requirement for approved mandated reporting training.)

Last Updated 01/30/2023 Duration 30 minutes  $\star \star \star \star$  1178

## **Details**

Academy Learning Credit: Adults have a moral responsibility--and in many cases a legal responsibility-- to report suspected child abuse or neglect. In this course you will learn:

- Why reporting suspected abuse and neglect is critical
- . What your legal responsibilities are to report suspected abuse and neglect
- What types of conduct must be reported
- . How to report suspected abuse and neglect
- How to respond if a child discloses abuse or neglect to you.

**Show More** 

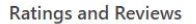

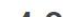

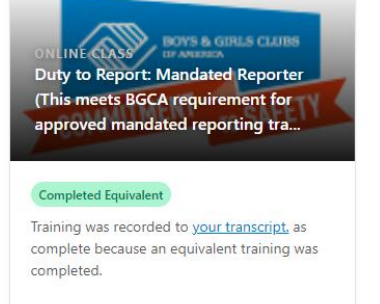

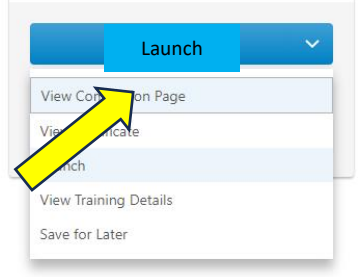

9. Make sure to download your certificate after each training is completed or go to your transcript to take a screenshot of your COMPLETED trainings.

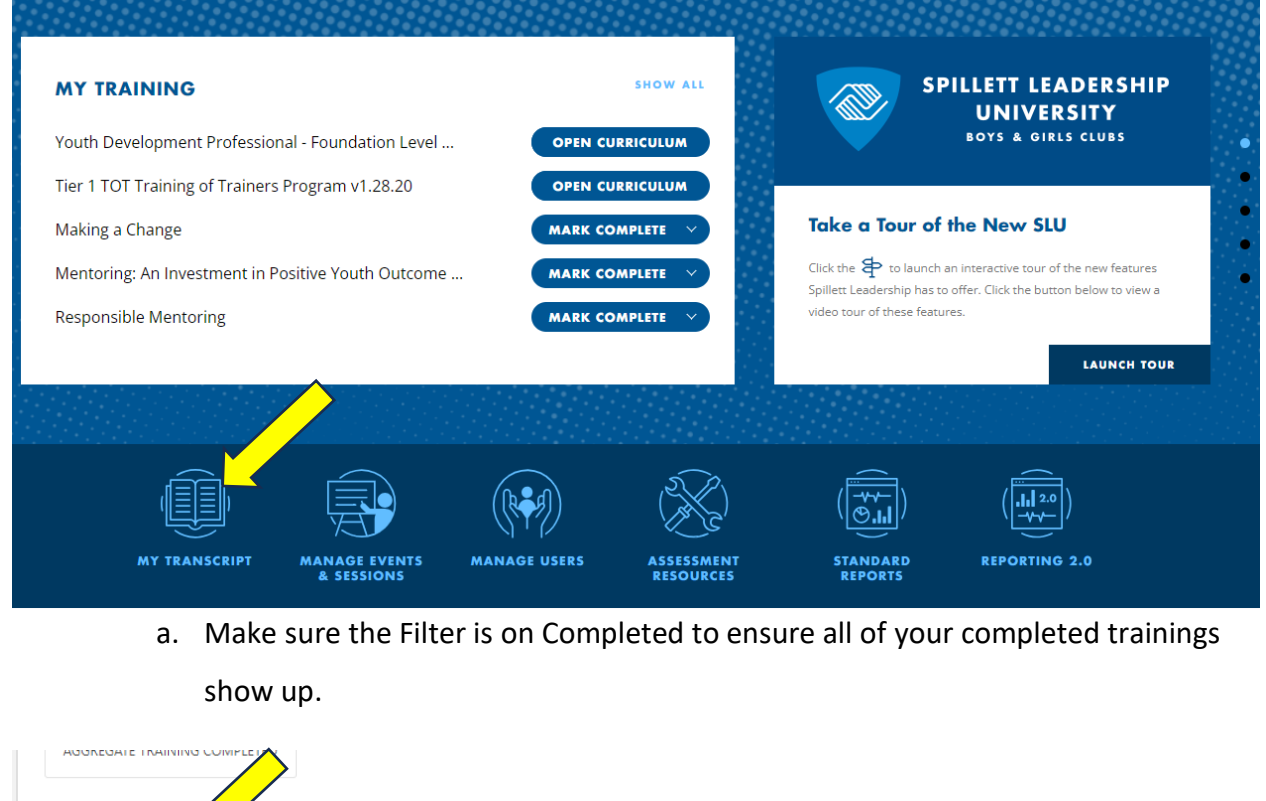

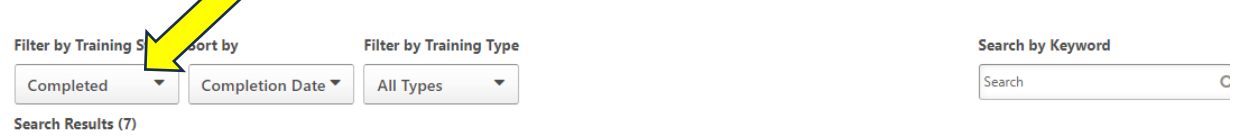

- 10. Send e-mail to sierra@bgcvista.com sharing the certificates or screenshot of your transcript to show completion all three trainings
- 11. Once you have completed the trainings, you will then be eligible to schedule your orientation and start volunteering.